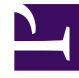

# **SGENESYS**

This PDF is generated from authoritative online content, and is provided for convenience only. This PDF cannot be used for legal purposes. For authoritative understanding of what is and is not supported, always use the online content. To copy code samples, always use the online content.

## Field Codes Reference Guide

Data types

4/25/2024

## Contents

- 1 [Number](#page-2-0)
- 2 [String](#page-3-0)
- 3 [Date and time](#page-4-0)
- 4 [Boolean](#page-4-1)

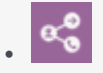

•

• Administrator

Learn about the data types you can use in field codes.

#### **Related documentation:**

Field codes can use the data types detailed on this page.

## <span id="page-2-0"></span>Number

You use numbers in field code formulas in much the same way you would in other applications, such as Microsoft Excel. All arithmetic calculations are performed internally using floating point arithmetic (with the decimal point). Rounding occurs only during formatting.

When you write numbers in formulas, you can use scientific notation (for example, 12.34e-2 is the same as 0.1234).

The Operators table lists the operators that you can use with numbers. Some rows show more than one symbol for the same operator. In these cases, the symbols are synonyms.

Operators

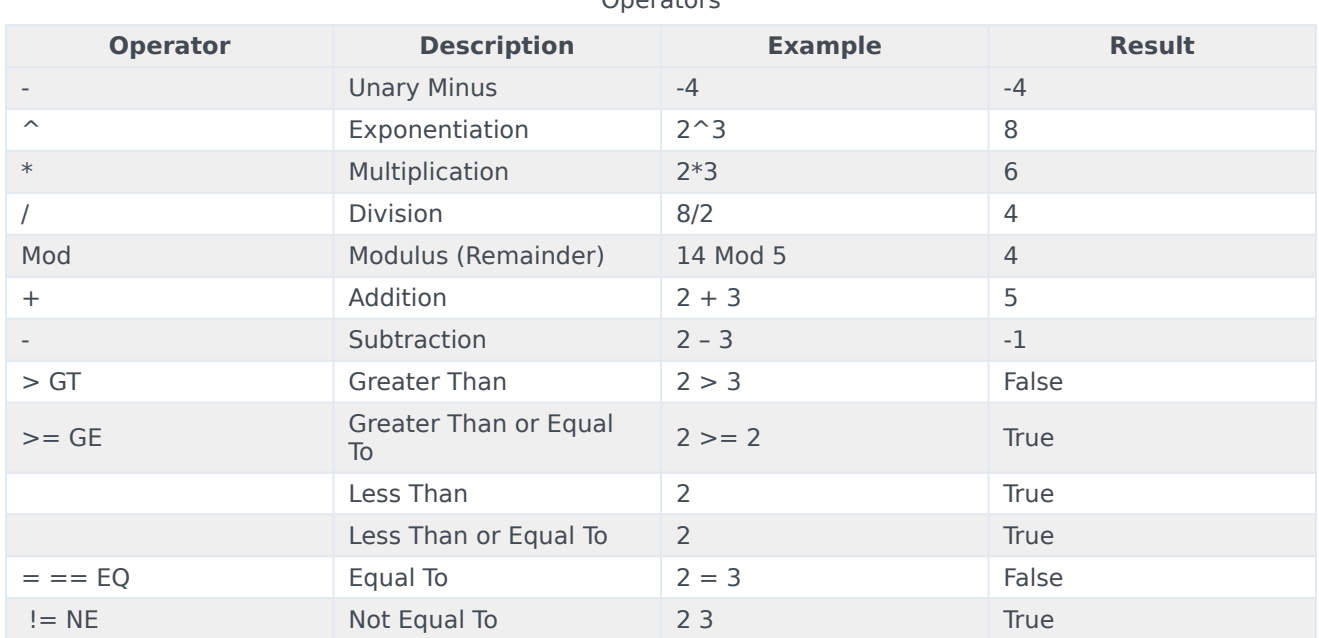

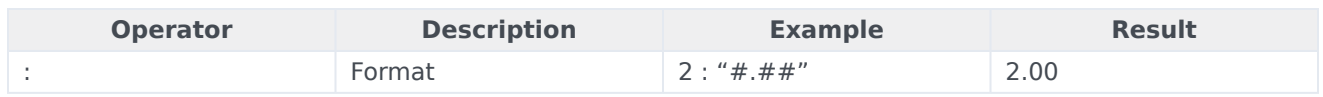

## <span id="page-3-0"></span>String

Use the String data type to represent textual data. When you write a string in a formula, you must enclose it in double quotation marks. For example:

"The sixth sheik's sixth sheep's sick."

You can use the escape sequences shown in the Escape Sequences table to include special characters in a string, such as tabs or carriage returns.

It is also possible to use HTML tags in field codes.

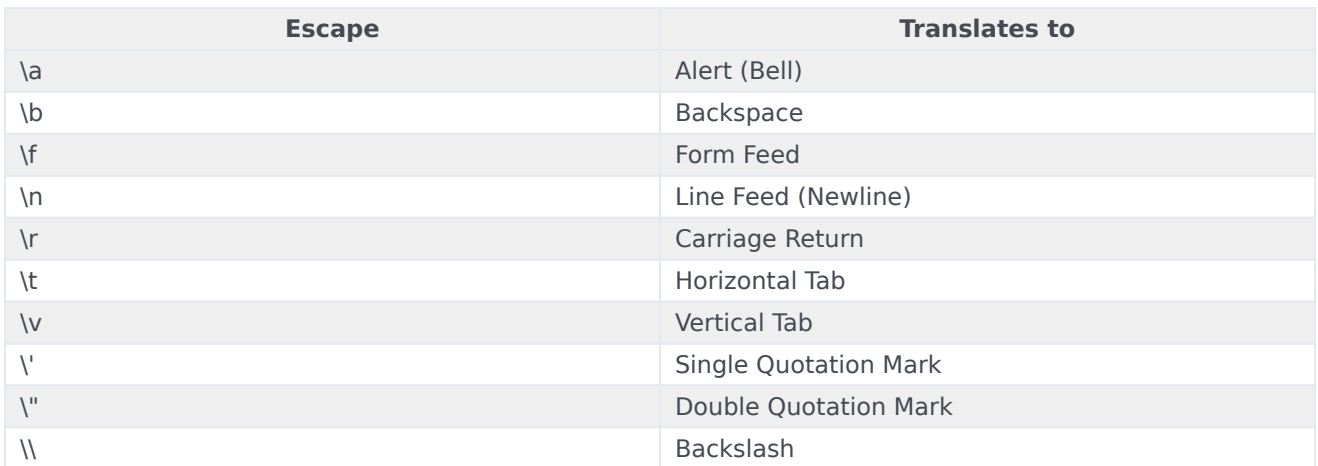

#### Escape Sequences

The Operators and Strings table lists the operators that you can use with strings. All the comparison operators are case insensitive. Some rows show more than one symbol for the same operator. In these cases, the symbols are synonyms.

#### Operators and Strings

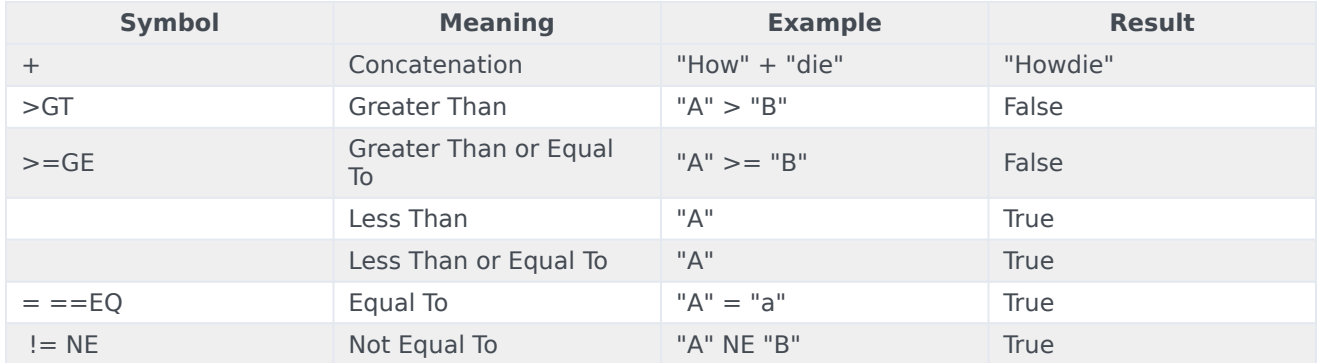

## <span id="page-4-0"></span>Date and time

Date/Time values in field code formulas represent specific moments (for example, February 3, 2002, at 10:03:55 AM). The most common operations performed on Date/Times are comparisons (for example,

If you subtract two Date/Time values, the result is the number of days between them. See the Date/ Time Example 1 table for examples.

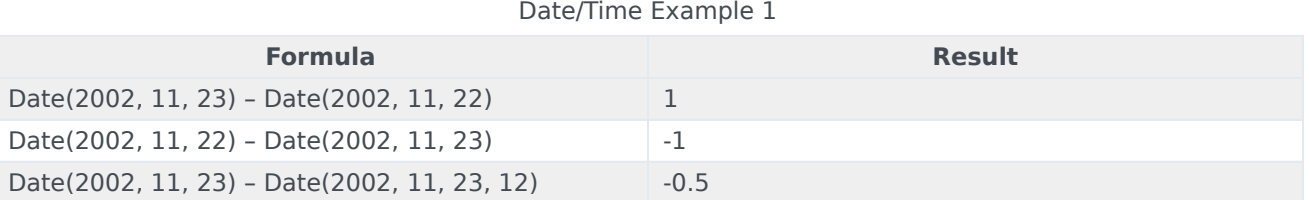

If you add (or subtract) a number to (from) a Date/Time, the result is the Date/Time moved forward (or backward) by that many days. See the Date/Time Example 2 table for examples.

#### Date/Time Example 2

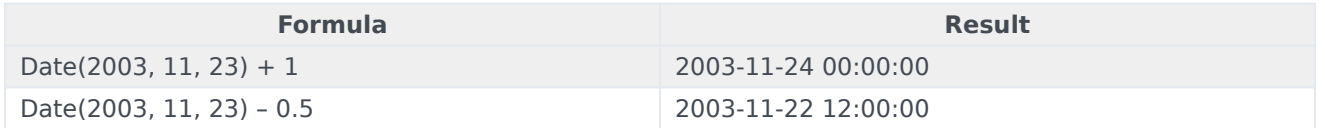

### <span id="page-4-1"></span>Boolean

Set Boolean values in field code formulas to either True or False. You can use the True and False keywords to write a Boolean value explicitly, although this is rarely required. Comparison operators (for example, and so on) always yield Boolean results.

The Operators and Booleans table lists the operators that you can use with Booleans. Some rows show more than one symbol for the same operator. In these cases, the symbols are synonyms.

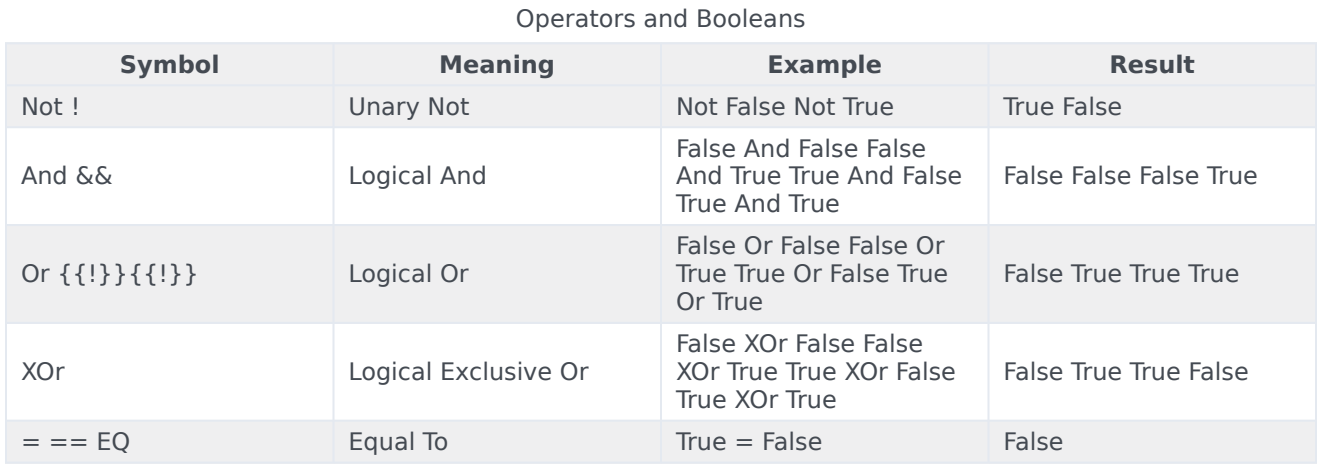

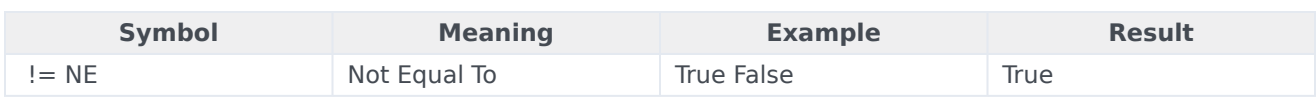